# **Tachyon RunInstruction command-line tool**

Tachyon RunInstruction command-line tool is a stand-alone command line (CLI) tool that supports submission of a Tachyon instruction, question or action to a set of computers.

RunInstruction does not track an instruction once it's submitted, so you'll need to use the Tachyon Explorer or other tools to track an instruction's progress and results.

Read [Installation and configuration](#page-1-0) for how to install the Tachyon Toolkit and register a consumer.

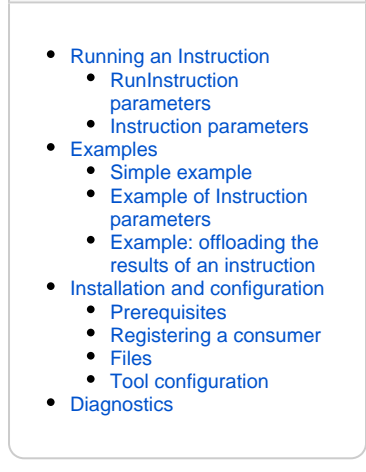

**On this page:**

# <span id="page-0-0"></span>Running an Instruction

Use RunInstruction with the following parameters:

```
Tachyon.RunInstruction –I instruction_name [–P param1 param2 …] –C consumer_API_URL [-U username password] [-
V] [-N ConsumerName] [-O] -D device1 [device2 …] | -F devices_file
```
#### If a parameter contains spaces, wrap it in double-quotes.

Option letters are not case-sensitive, and forward slashes can be used instead of hyphens for the options if desired. The options (followed by their associated values) can be in any order, but cannot be repeated.

### <span id="page-0-1"></span>**RunInstruction parameters**

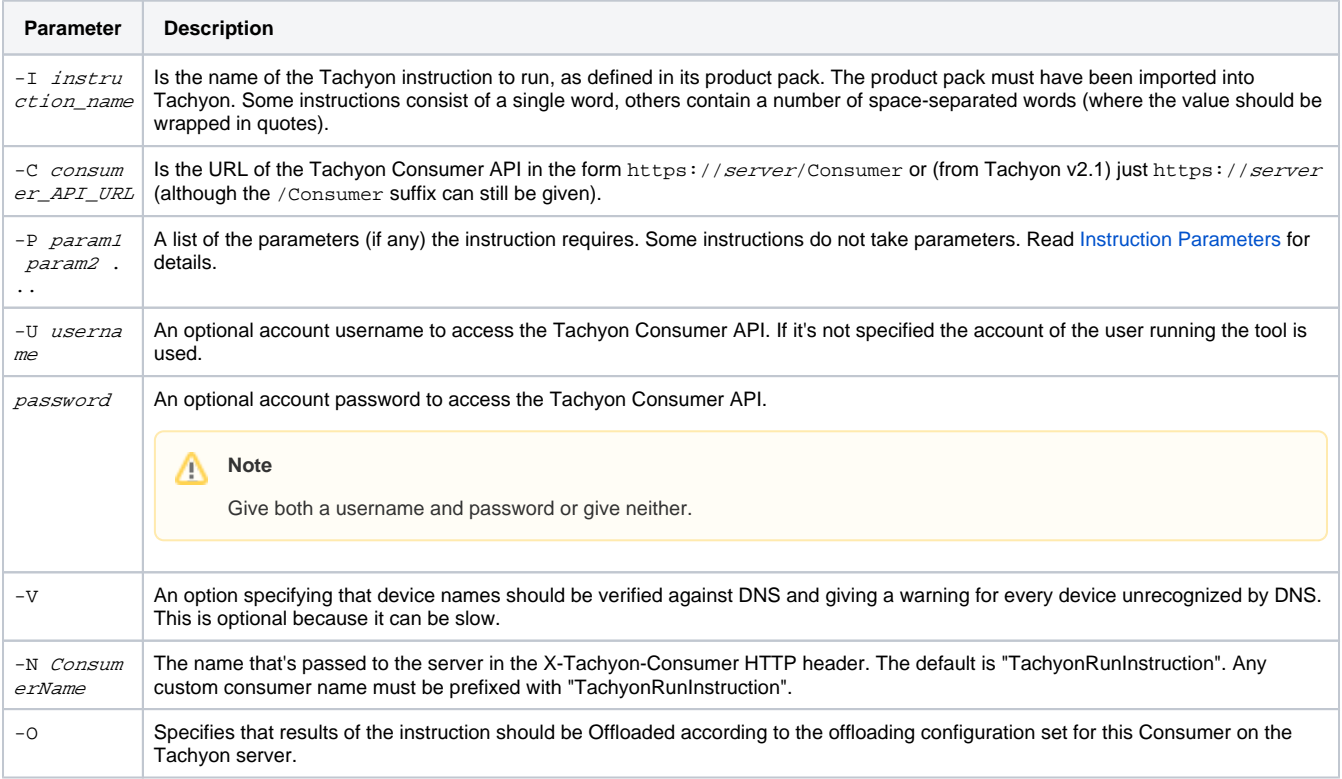

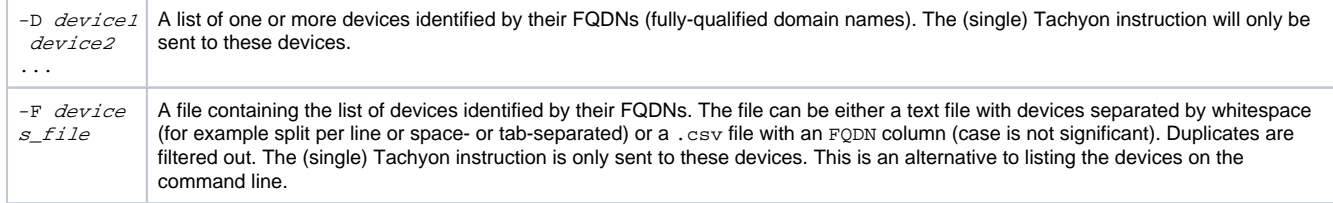

#### <span id="page-1-1"></span>**Instruction parameters**

All instruction parameters consist of a name and a value. Name matching is case-insensitive, but the case of each value is preserved. Every parameter name defined in the instruction's manifest in the <ParamaterJson> section must be present with a value. Missing parameters and extra parameters are treated as an error. This tool does not validate the parameter value (for example, in terms of type or a pattern that can be defined in the manifest), only that a required value is present.

Each parameter has the format: name:value

The value can contain colon characters – The first colon marks the end of the name part. The value can be empty, for example tagvalue specifies an empty string value.

### <span id="page-1-2"></span>Examples

If you copy and paste the following examples, beware of hyphen characters getting lost. You may paste what appears to be a hyphen, but is not.

### <span id="page-1-3"></span>**Simple example**

This example involves an instruction that takes no parameters.

Tachyon.RunInstruction.exe I 1E-Explorer-TachyonCore-InstalledMemoryDetails C https://tachyon.inv02.local /Consumer V D inv02cm01.inv02.local inv02cm02.inv02.local

This submits the 1E-Explorer-TachyonCore-InstalledMemoryDetails instruction which gets details of RAM chips. The Tachyon Consumer API server is tachyon.inv02.local. The 2 devices on which the instruction runs are inv02-cm01.inv02.local and inv02-cm02.inv02.local and there is a check that those FQDNs are known hosts. This instruction takes no parameters.

If submission is successful - the resulting instruction ID is displayed on the CLI and logged. The ID can then be used to monitor the progress of the instruction using the Tachyon Explorer.

If submission fails - (for example, the instruction is not known to Tachyon because its product pack has not been imported, or the Consumer API URL is not correct), error messages are displayed and logged.

### <span id="page-1-4"></span>**Example of Instruction parameters**

Tachyon.RunInstruction.exe I "1E-Explorer-TachyonCore-RegistryEnumerateValues" P "hive:HKLM" "subkey: Software\1E\Client\Persist" C https://tachyon.inv02.local/Consumer U myusername mypassword D inv02cm01. inv02.local inv02cm02.inv02.local

This submits the 1E-Explorer-TachyonCore-RegistryEnumerateValues instruction (from the 1E-Explorer-TachyonCore product pack, found under Classic product packs). As in the example above, the Tachyon Consumer API server is tachyon.inv02.local. The 2 devices on which the instruction is run are inv02-cm01.inv02.local and inv02-cm02.inv02.local.

In this case there's no check that those FQDNs are known hosts (because there is no -V option). The name and password of an account with access rights to submit an instruction have been specified. If this question is successful, the values under HKLM\Software\1E\Client\Persist in the registry of the specified devices are retrieved.

### <span id="page-1-5"></span>**Example: offloading the results of an instruction**

```
Tachyon.RunInstruction.exe -I 1E-Explorer-TachyonCore-BiosDetails -C http://localhost/Consumer -N 
SyslogRelay -O -D client1.acme.local
```
This submits the "1E-Explorer-TachyonCore-BiosDetails" instruction. The Tachyon Consumer API server is localhost, which is the command-line tool from the same computer where Tachyon is installed. The -N parameter specifies the the Consumer Name SyslogRelay should be used. This consumer has to be previously configured from the Administration pages in Tachyon. Finally, -O indicates the results should be offloaded (to whatever address was configured for the consumer) instead of saved to the Tachyon Responses database.

# <span id="page-1-0"></span>Installation and configuration

The tool is installed as part of the Tachyon Toolkit. The default installation location is:

%ProgramFiles(x86)%\1E\Tachyon\Toolkit\TachyonRunInstruction.

You can then copy the TachyonRunInstruction folder to be used elsewhere.

#### <span id="page-2-0"></span>**Prerequisites**

RunInstruction installation prerequisites:

Tachyon installed with its Consumer API web service - for example: https://tachyon.inv02.local/Consumer

In Tachyon make sure you have:

- Tachyon user(s) with a known username and password
- The TachyonRunInstruction consumer registered in Tachyon
- Imported relevant Tachyon instructions into Tachyon
- Permissioned imported instructions for the Tachyon user(s)
- For Tachyon 4.x permissioned for at least one Managament Group, for example **All Devices**.
- Uploaded into Tachyon the instructions you wish to issue.

On the remote client you have:

- .NET Framework 4.5 or later
- A copy of the Tachyon Toolkit.

### <span id="page-2-1"></span>**Registering a consumer**

Register a consumer with **Name** Tachyon RunInstruction and **Enable** it. Its other properties can be left at their defaults.

If you use the **-N** option to specify a different consumer name at runtime, register and enable a different name prefixed with Tachyon RunI O) nstruction.

If you use the **-O** option, specify the **Offload target URL**. For example https://tachyon.inv02.local/OffloadingClient/api/Responses

You can register multiple Consumers with variations of names and offloaders.

#### **Registering a consumer in Tachyon 4.x**

**Registering a consumer in Tachyon 3.x**

Go to the Tachyon Portal and navigate to **SettingsConfigurationConsu mers**

Go to the Tachyon Explorer Portal and navigate to AdministrationCo nsumers

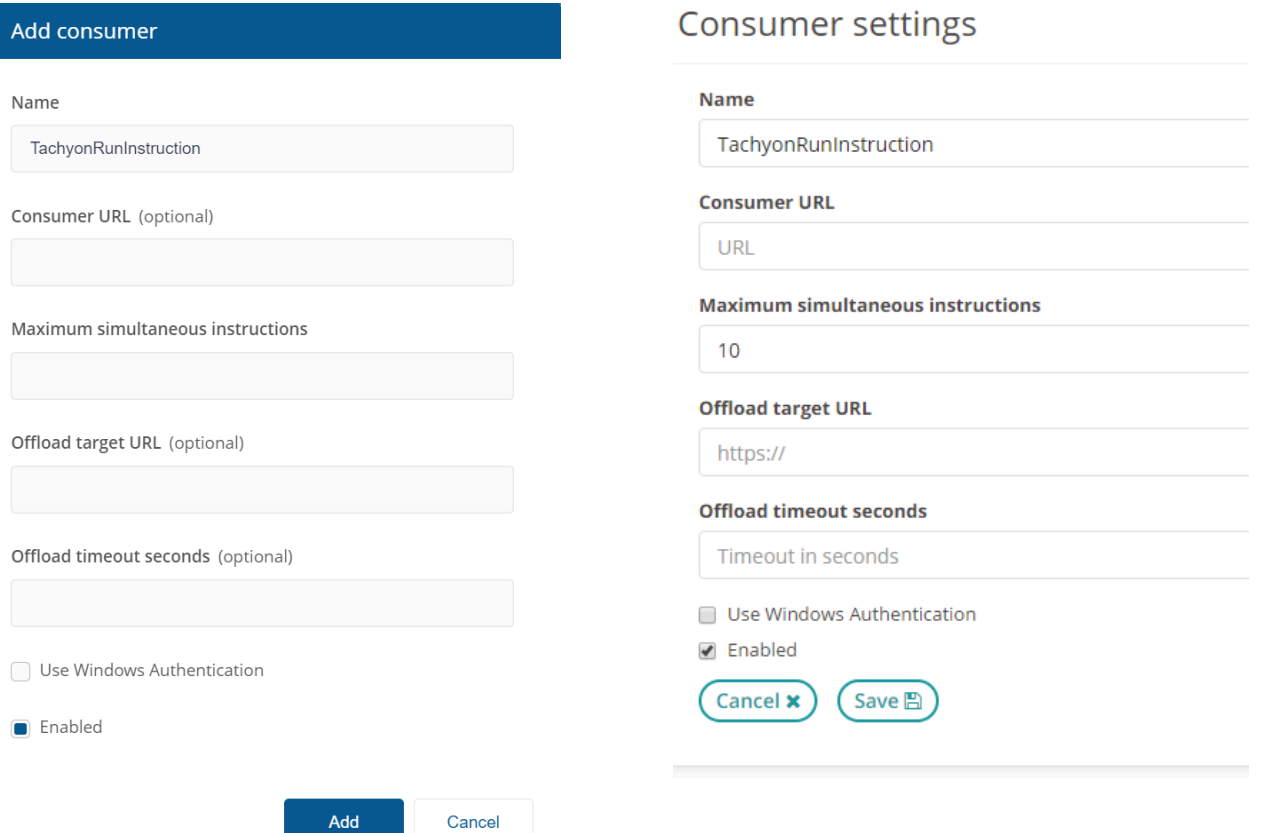

### <span id="page-3-0"></span>**Files**

The Tachyon Toolkit installer places these files in %ProgramFiles(x86)%\1E\Tachyon\Toolkit\TachyonRunInstruction.

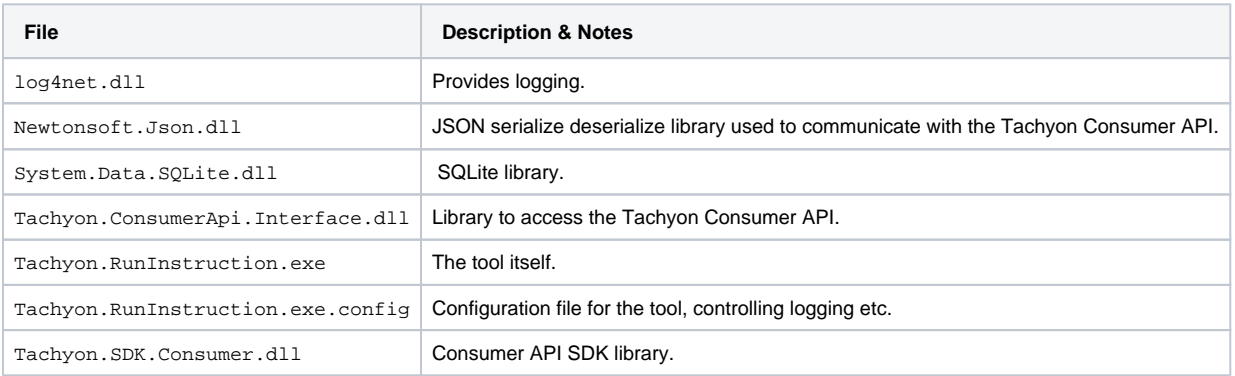

# <span id="page-3-1"></span>**Tool configuration**

Configuration is controlled by Tachyon.RunInstruction.exe.config - see above for its location. It controls logging and output, and should not need modification. Any output is sent both to the console and with more details to the logfile.

#### The default logfile path is:

C:\ProgramData\1E\Tachyon\Tachyon.RunInstruction.log

The default logging level is INFO (which also displays errors and warnings). Read<http://logging.apache.org/log4net/release/manual/configuration.html> f or more details about log configuration.

## <span id="page-3-2"></span>**Diagnostics**

If the command fails with an error of the form Consumer API returned BadRequest (Bad Request) it may not have been registered as a Tachyon consumer (see Prerequisites).